# **Katalogisierung von Nicht-Buch-Medien nach RDA in BibliothecaPlus**

Stand: Februar 2023

#### *Inhaltsübersicht*

**Die Bibliotheca-Datenbank: Einstieg in die Katalogisierung**

#### **Allgemeines**

- Abgrenzung Hauptwerk und Beilage
- Der Begriff der Medienkombination
- Informationsquellen für die Bestandteile der Einheitsaufnahme

### **Die Umsetzung der bibliographischen Beschreibung nach RDA in BibliothecaPlus**

- **1. Audio-Medien**: Tonträger + Elektronische Ressourcen
	- **1.1 Tonträger: Audio-CDs** und **Audio-DVDs** Exemplaranzeige (Inventarisierung)
	- **1.2 Elektronische Ressourcen: CD-ROMs und DVD-ROMs** Exemplaranzeige (Inventarisierung)
- **2. Bildtonträger: DVD-Videos, Videokassetten** Exemplaranzeige (Inventarisierung)
- **3. Spiele: Gesellschaftsspiele** Exemplaranzeige (Inventarisierung)

### **Übergreifende Einzelfragen**

# **Die Bibliotheca-Datenbank: Einstieg in die Katalogisierung**

- Aufruf der Bibliotheca-Datenbank: Datei / Icon "BIBLIOTHECAPlus" anklicken.
- Kennung: Voreingestellt ist die persönliche Kennung je nach PC. Auch an einem anderen als dem eigenen PC sollte mit der eigenen Kennung eingestiegen werden!
- Passwort: eingeben je nach BearbeiterIn.
- Datenbank: Standard (voreingestellt).
- Auf "Anmelden" klicken.
- In rechter Spalte auf "Katalog" klicken, dann unter "Neuaufnahme" je nach Medium auf "Audio-Medien" (Audio-DVDs, CDs, CD-ROMs, DVD-ROMs), "Videos" (DVD-Videos und Videokassetten) oder "Spiele".
- In der Katalogisierung gibt es verschiedene Registerkarten. Zwischen den einzelnen Registerkarten kann man mit der Maus wechseln oder über die Tastatur mit dem Befehl "Strg + Tab", zurück mit "Strg + Shift + Tab".
- ACHTUNG: In Bibliotheca nicht die Enter-Taste benutzen, um ein Feld weiter zu kommen (Enter wird als Abschicken eines Befehls verstanden), sondern mit Tab-Taste oder Maus arbeiten!
- Inventarisierung siehe bei den einzelnen Medienarten unter "EXEMPLARANZEIGE".

# **Allgemeines**

### **Abgrenzung Hauptwerk und Beilage**

Als Hauptwerk mit Begleitmaterial werden Werke behandelt, denen eine oder mehrere Beilagen als physisch getrennte Bestandteile der Ausgabe beigegeben sind. Als solche Beilagen gelten z.B.

- erläuternde Texte (z.B. Booklets in CDs und CD-ROMs)
- Abbildungsverzeichnisse (z.B. zu Dias)
- Karten-Beilagen
- Beilagen in Mikroform
- Verbrauchsmaterialien (z.B. Farbstifte) und Gegenstände (z.B. 3-D-Brille)
- **Installationsanleitungen**
- Elektronische Ressourcen auf Datenträgern
- Tonträger und Bildtonträger (CDs, DVDs)

Hierbei ist es unerheblich, ob die Teile einzeln zu erwerben sind, jeweils eine eigene ISBN oder sonstige Nummer haben oder die Beigabe in einer Tasche oder lose erfolgt.

Im Regelfall bleibt das Werk ungetrennt, d.h. eine CD-ROM zu einem Buch wird nur als Beilage eingetragen (→ Medienkombination). Eine Beilage gilt als eigenständig, wenn sie physisch vom Hauptwerk getrennt ist (z.B. Buch und Tonkassette) und unabhängig vom Hauptwerk benutzt werden kann. In diesem Fall kann die Beilage je nach Wunsch der Bibliothek auch als eigenständiges Werk katalogisiert werden und eine eigene Aufnahme erhalten.

### **Der Begriff der Medienkombination**

Als Medienkombination bezeichnet man im engen Regelwerkssinn Druckwerke, denen elektronische Ressourcen auf Datenträgern beigegeben sind. Wir verwenden den Begriff jedoch etwas umfassender und verstehen unter Medienkombination eine Kombination von zwei oder mehr Medien, von denen das Hauptmedium ein Buch ist, welchem eine oder mehrere Beilagen unterschiedlicher Materialart beigegeben sind (i.d.R. CD, CD-ROM oder DVD).

Medienkombinationen werden RDA nach stets als mehrteiliges Werk behandelt. In Bibliotheca gibt es außer für Monographien keine Möglichkeit, Medien mehrteilig aufzunehmen; jedoch existiert kein eigenes Medienkennzeichen für Medienkombinationen. Die Lösung, eine mehrteilige Aufnahme als Buch anzufertigen und nachträglich die Medienart für diejenigen Teile zu ändern, die kein Buch sind, bedeutet erhöhten Aufwand, weil dann jedes Teil mit einem eigenen Exemplarsatz und Barcode versehen werden und bei der Ausleihe jeweils separat verbucht werden muss. Diese Option ist nicht praktikabel, und deshalb erfolgt für Medienkombinationen generell eine einteilige Aufnahme mit der Mediengruppe BUCH.

Beispiel für einen möglichen Fall: Englisch-Sprachkurs mit Buch, CD und CD-ROM in einem Behältnis; die (spezifischen) Titel auf den einzelnen Materialarten weichen voneinander ab. Man katalogisiert das Buch über "Neuaufnahme – Monographien" und erfasst die übrigen Materialarten im Feld "Umf." in der Kurzaufnahme-Maske. Abweichende Titelformen auf den einzelnen Materialien werden im Feld "HST-AN" in der Maske TITEL/BEIF. erfasst

### **Informationsquellen für die Bestandteile der Einheitsaufnahme**

Für die Bestimmung der Haupttitelstelle und der für die bibliographische Beschreibung heranzuziehenden Informationsquellen ist für die einzelnen Materialarten die im Folgenden jeweils angegebene Reihenfolge heranzuziehen. Die notwendigen Angaben werden übernommen.

#### **Bevorzugte Informationsquellen bei Filmen und sonstigen Ressourcen, die aus bewegten Bildern bestehen (z.B. Film auf Video-DVD, Videospiel auf DVD-ROM, Youtube-Film):**

- eine Beschriftung oder ein Etikett, das auf der Ressource selbst (Scheibe) fest angebracht ist und das einen Titel enthält
- fehlende Informationen können anderen Informationsquellen entnommen werden, z.B. dem Behältnis
- von Quellen außerhalb der Vorlage. Diese Angaben werden dann in eckige Klammer gesetzt.

#### **Bevorzugte Informationsquellen bei Ressourcen, die weder aus einer oder mehreren Seiten noch aus bewegten Bildern bestehen:**

### **1. Ressourcen auf physischen Datenträgern (z.B. Musik-CD, Hörbuch auf Tonkassette, Software auf CD-ROM)**

- ein Text auf der Ressource selbst (Scheibe) oder eine fest angebrachte Beschriftung
- Quellen innerhalb der Ressource
- Angaben vom Behältnis oder dem Begleitmaterial
- von Quellen außerhalb der Vorlage. Diese Angaben werden dann in eckige Klammer gesetzt.

#### **2. Online-Ressourcen (z.B. Online-Datenbank, Website):**

- Text in der Ressource, der den Titel nennt
- eingebettete Metadaten

# **Die Umsetzung der bibliographischen Beschreibung nach RDA in BibliothecaPlus**

Aufgeführt werden i.d.R. nur die Punkte, die für die behandelten Mediengruppen von besonderer Bedeutung sind. Ansonsten gelten sinngemäß die Bestimmungen für Bücher aus dem Skript "Standardkatalogisat nach RDA in BibliothecaPlus".

# **1. Audio-Medien**

Unter dem Begriff "Audio-Medien" versteht Bibliotheca sowohl **Tonträger** als auch **elektronische Ressourcen** auf Datenträgern.

Für die Katalogisierung von Tonträgern und elektronischen Ressourcen muss mithilfe einer der drei Tasten oben links eine Voreinstellung für das entsprechende Medium getroffen werden:

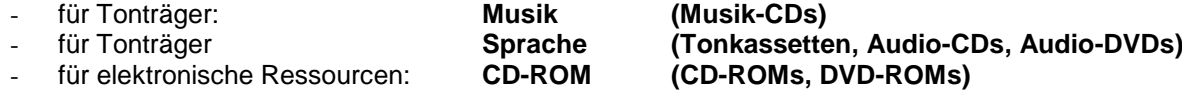

1.1 Tonträger: Audio-CDs, Audio-DVDs, Tonkassetten

#### **Feldname Vorgang / Eingabe**

#### **Maske KURZAUFNAHME**

.

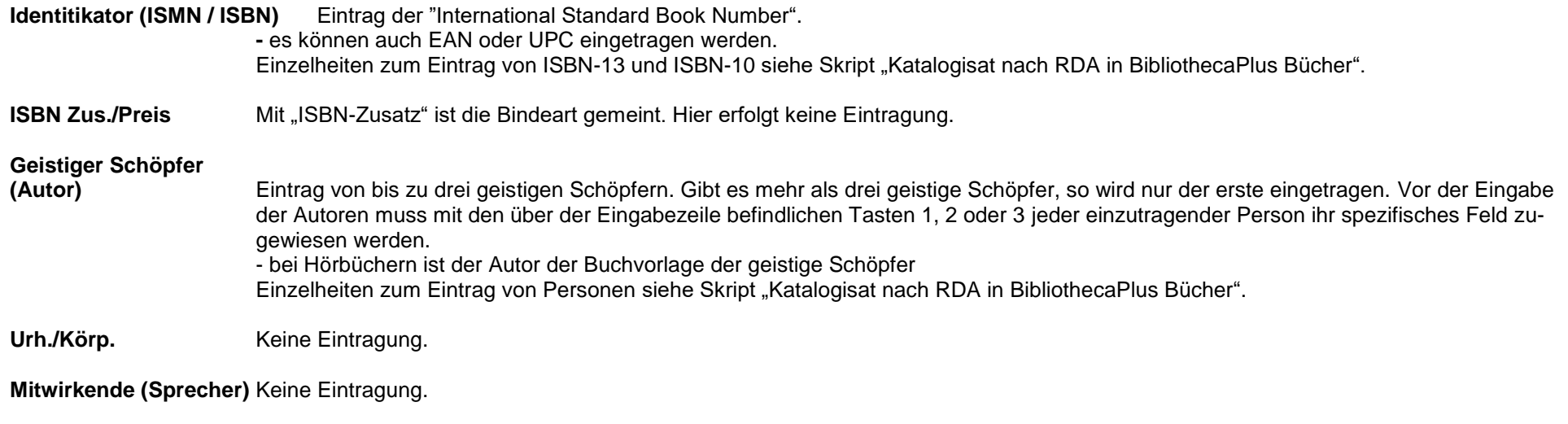

**Verantwortlichkeitsangabe (Verf.-Angabe)** Entsprechend der Vorlage (=Scheibe) werden alle genannten Personen in die Verantwortlichkeitsangabe eingetragen. Ein Sprecher wird auch dann eingetragen, wenn er nicht auf der Scheibe steht

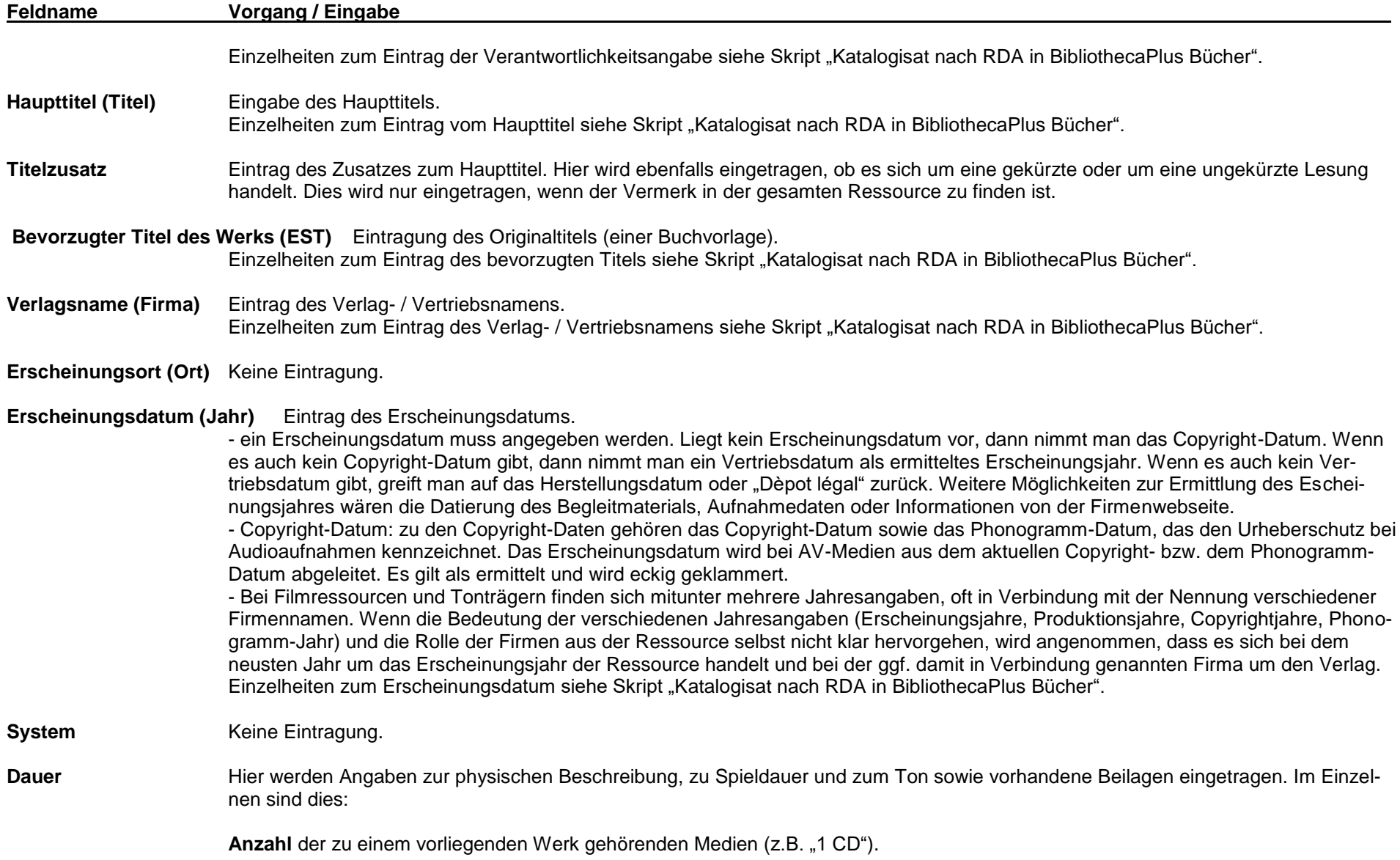

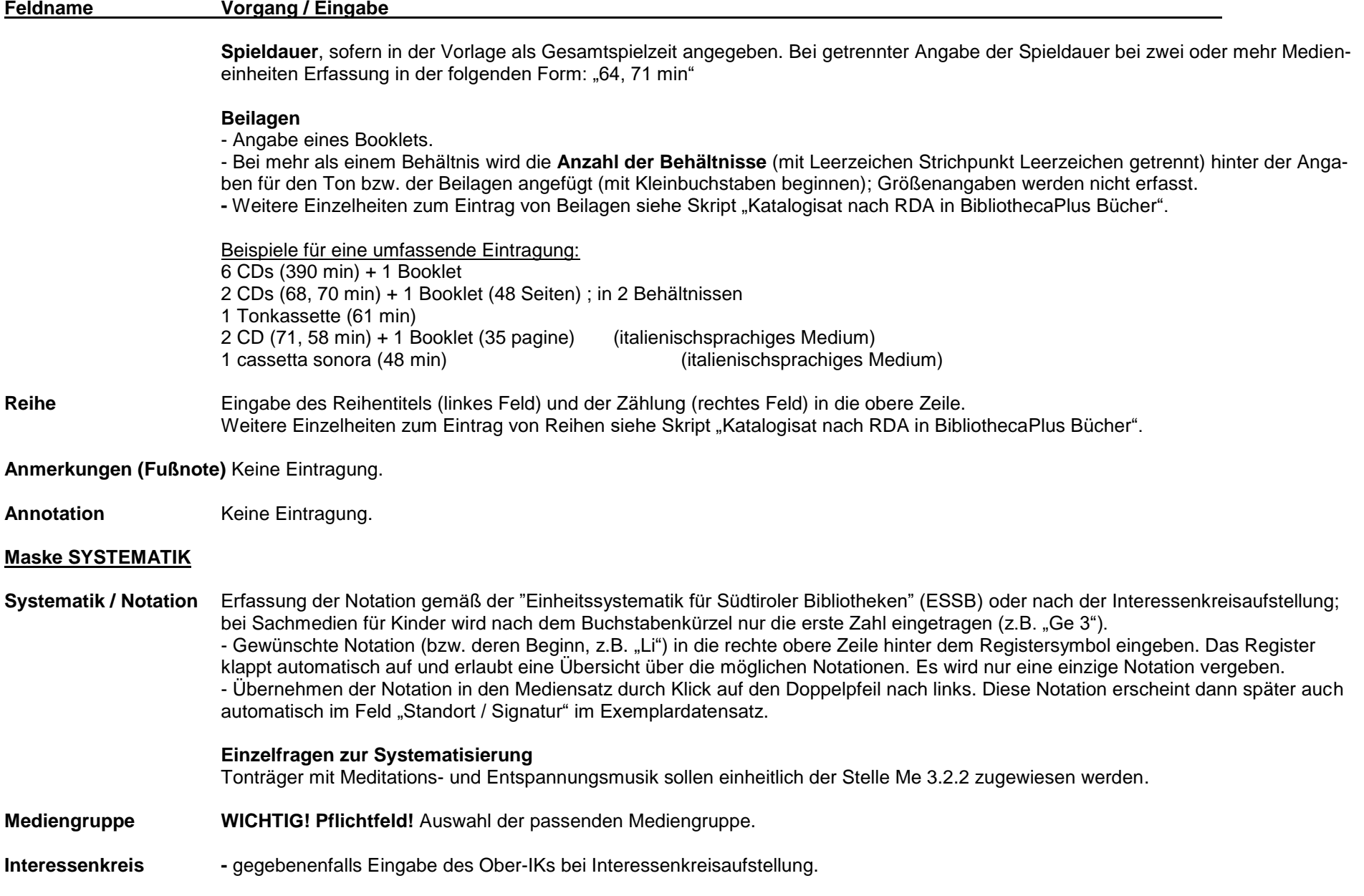

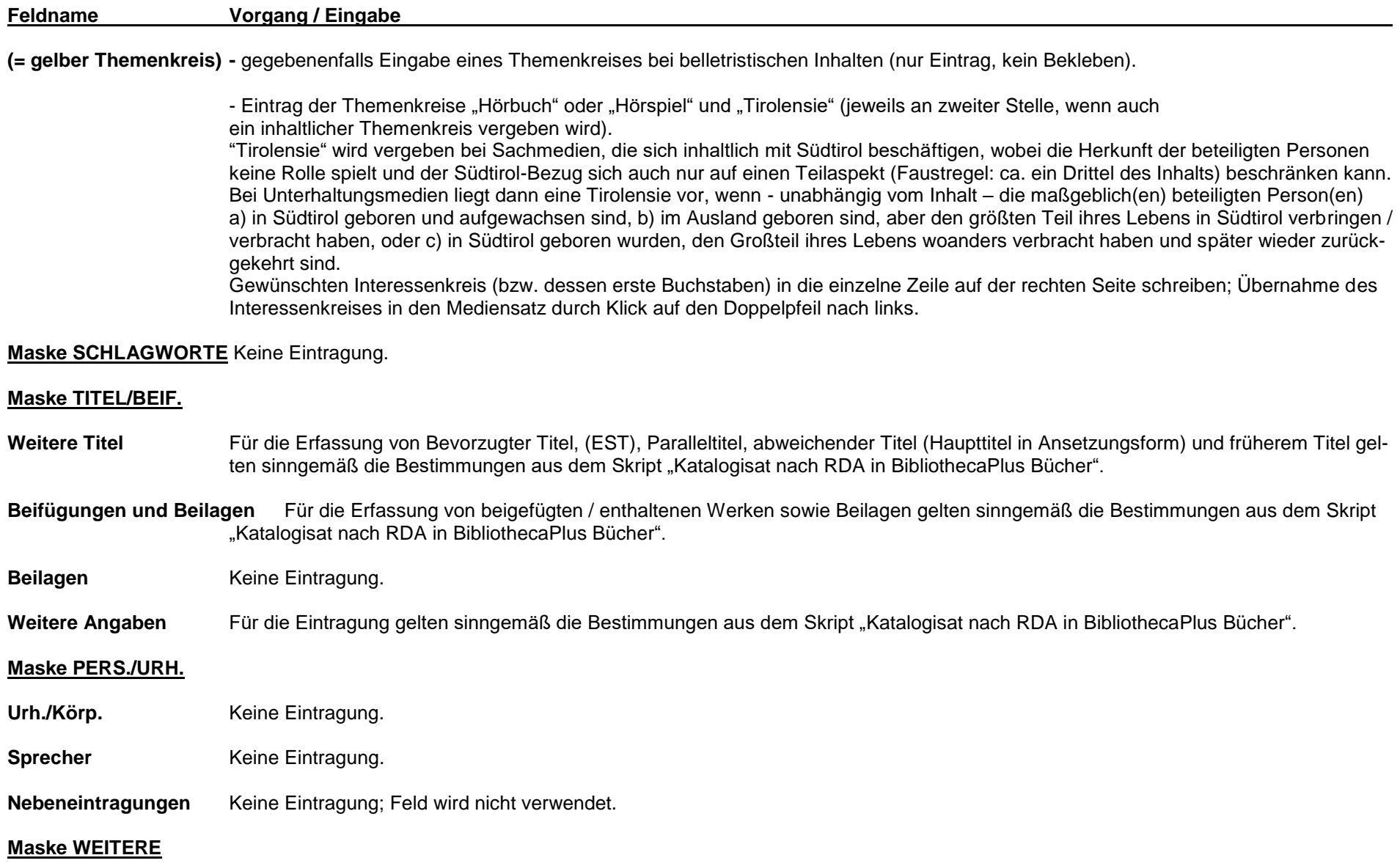

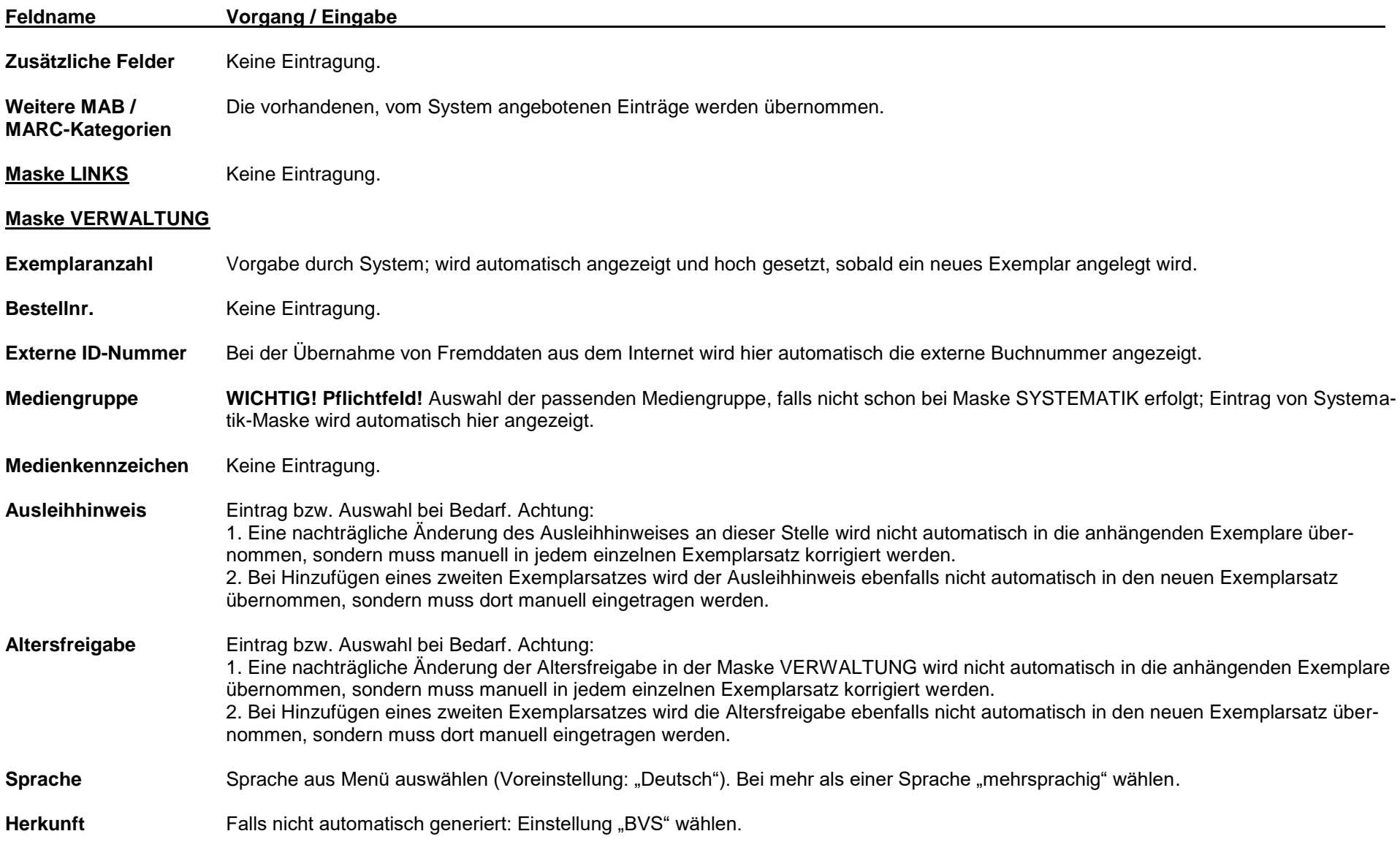

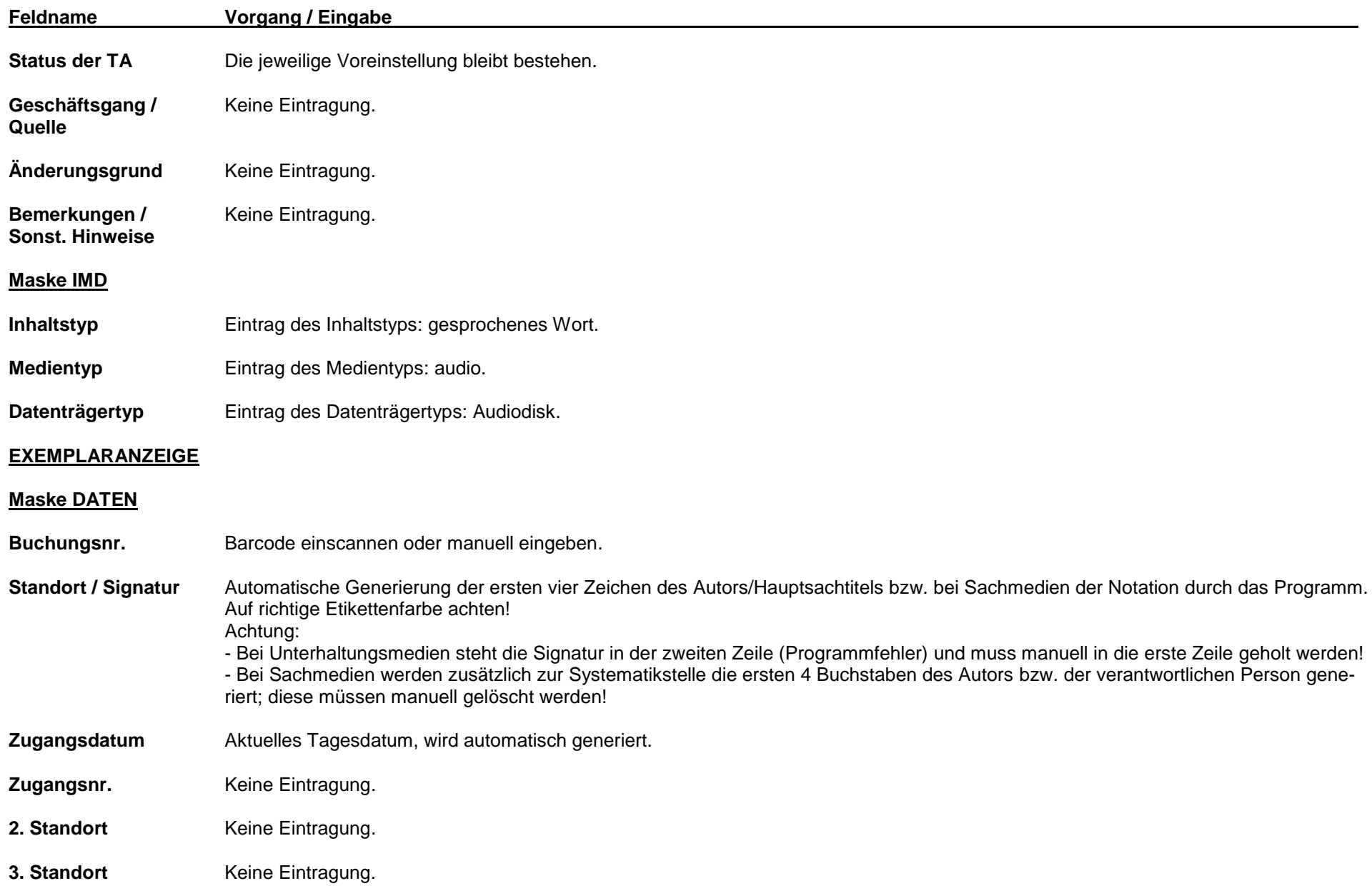

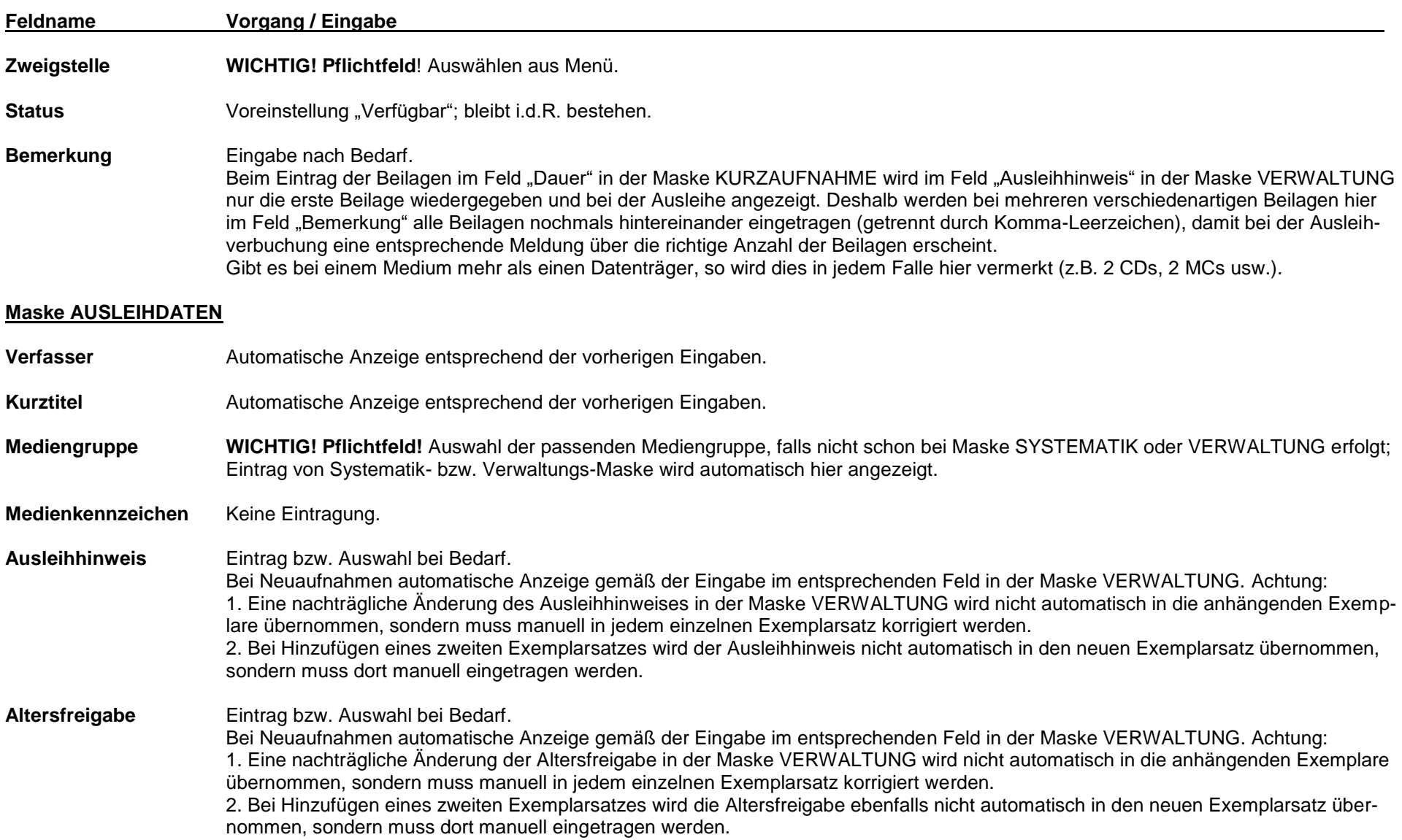

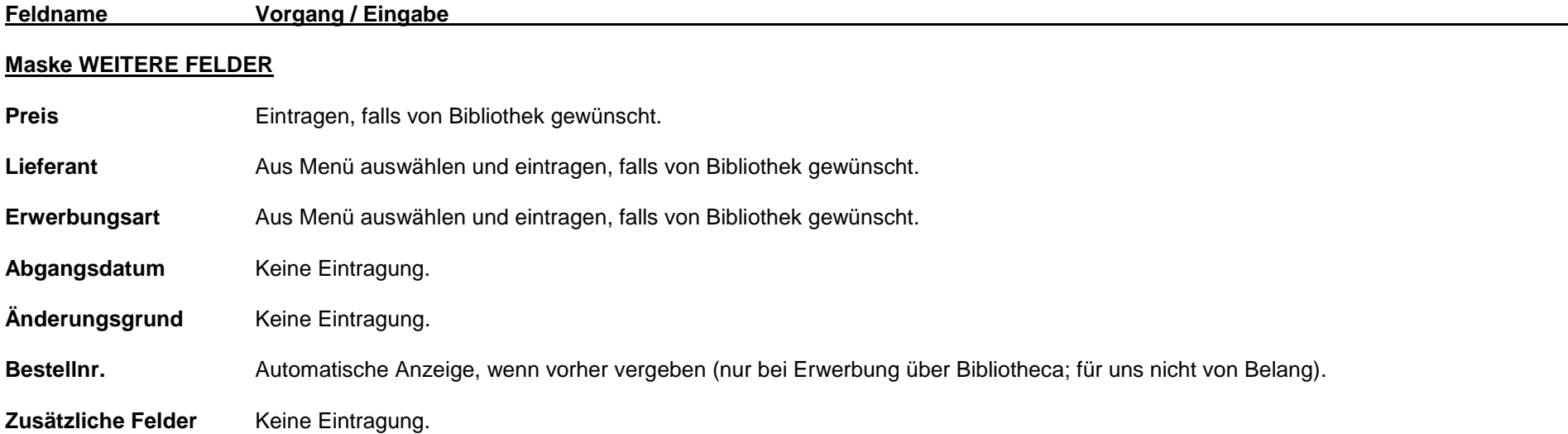

# **1.2 Elektronische Ressourcen: CD-ROMs und DVD-ROMs**

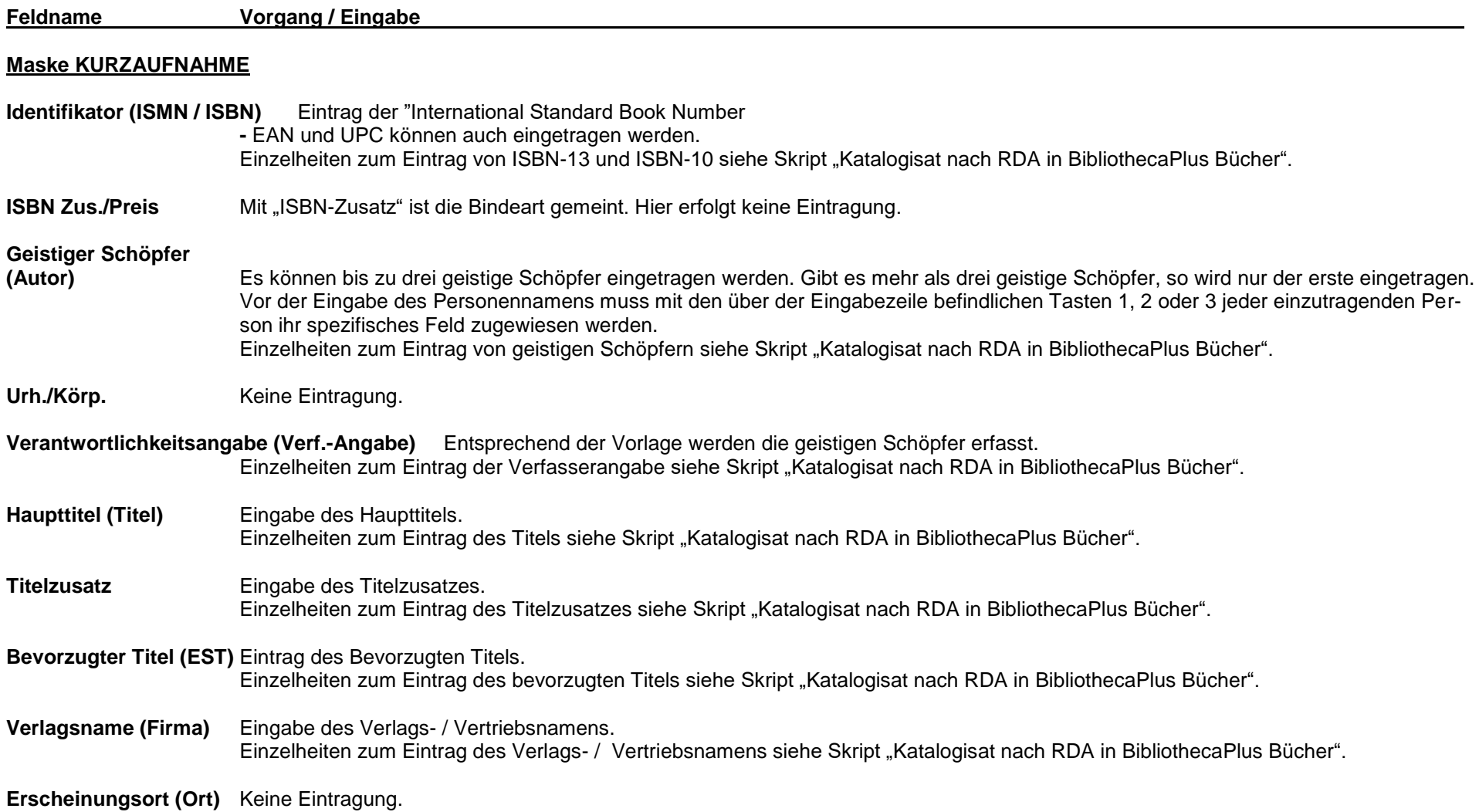

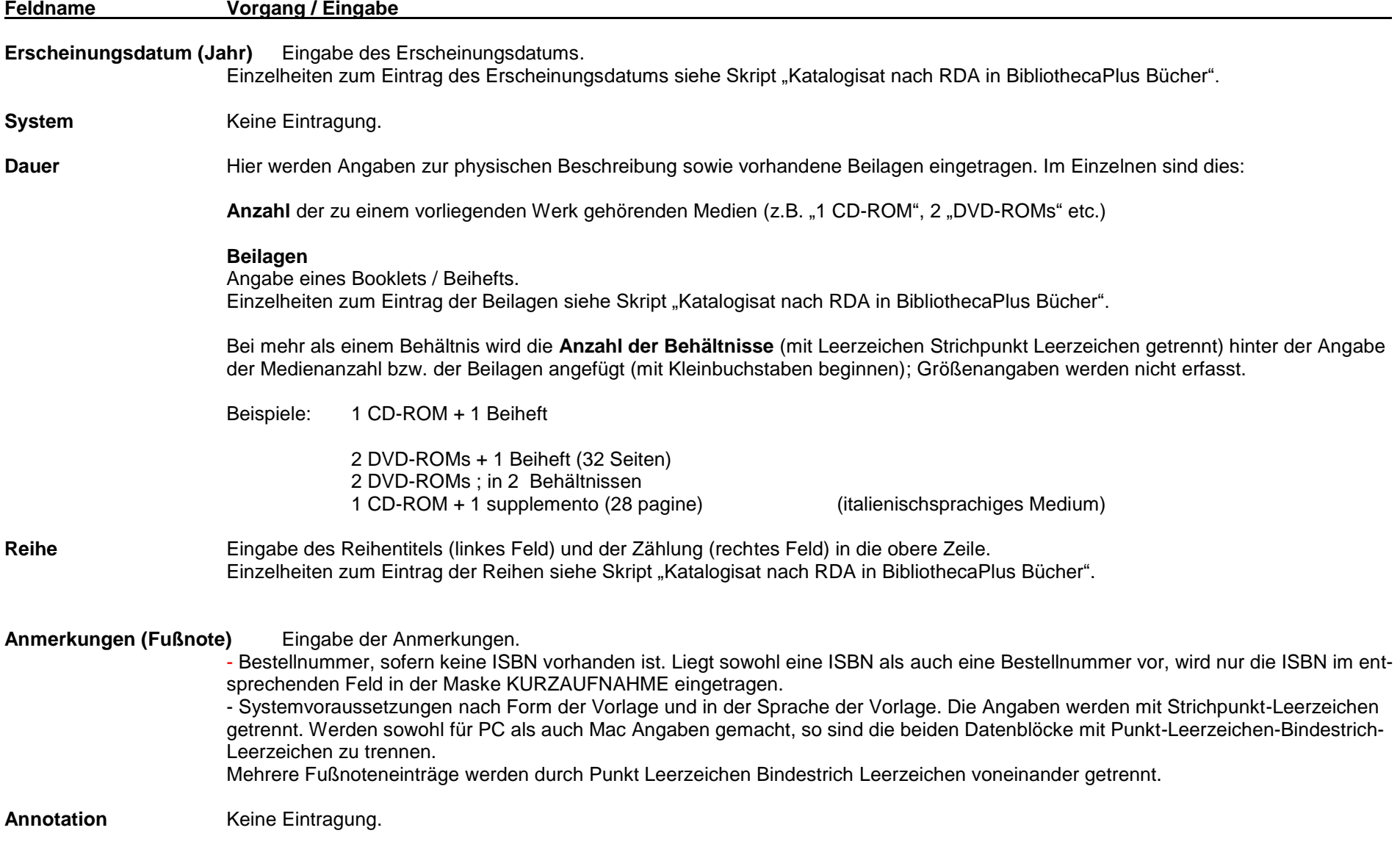

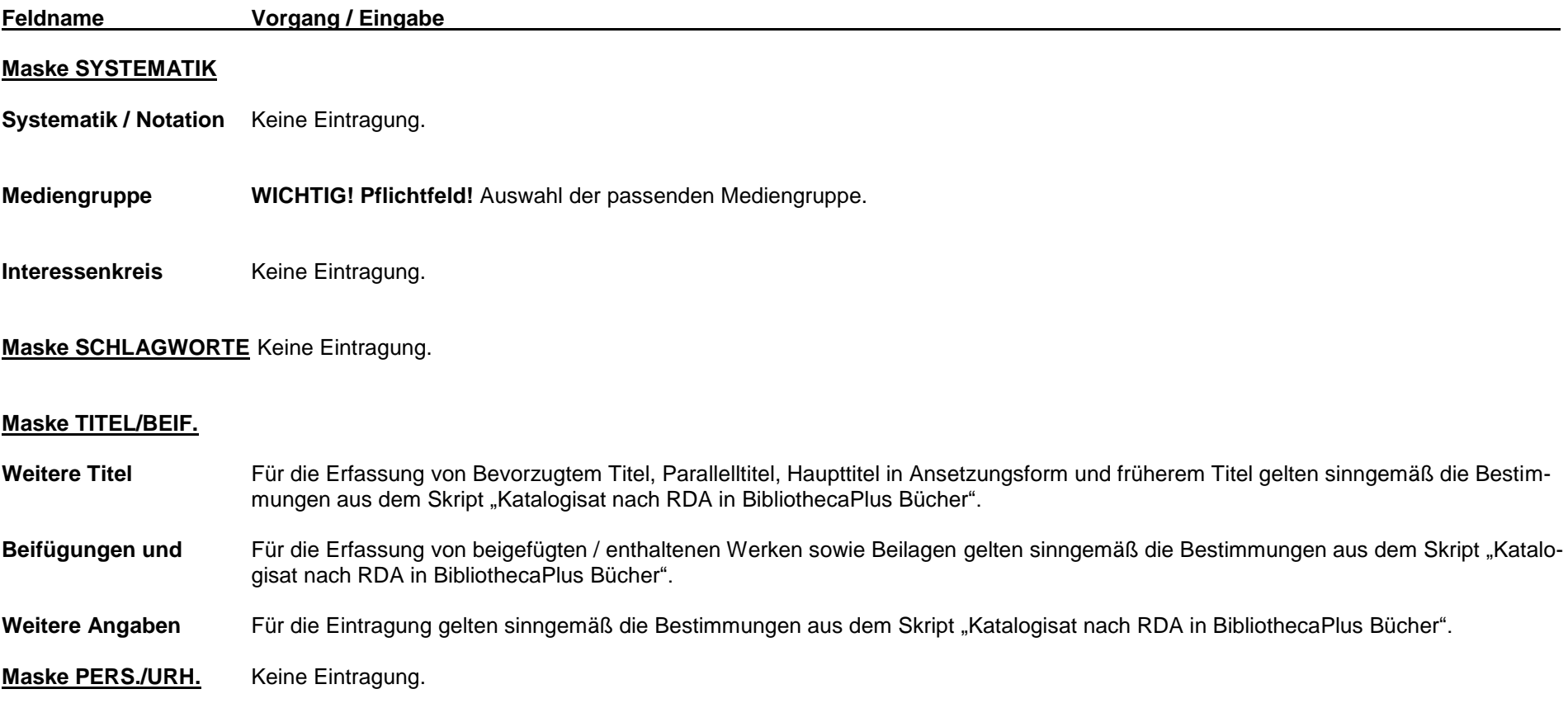

15

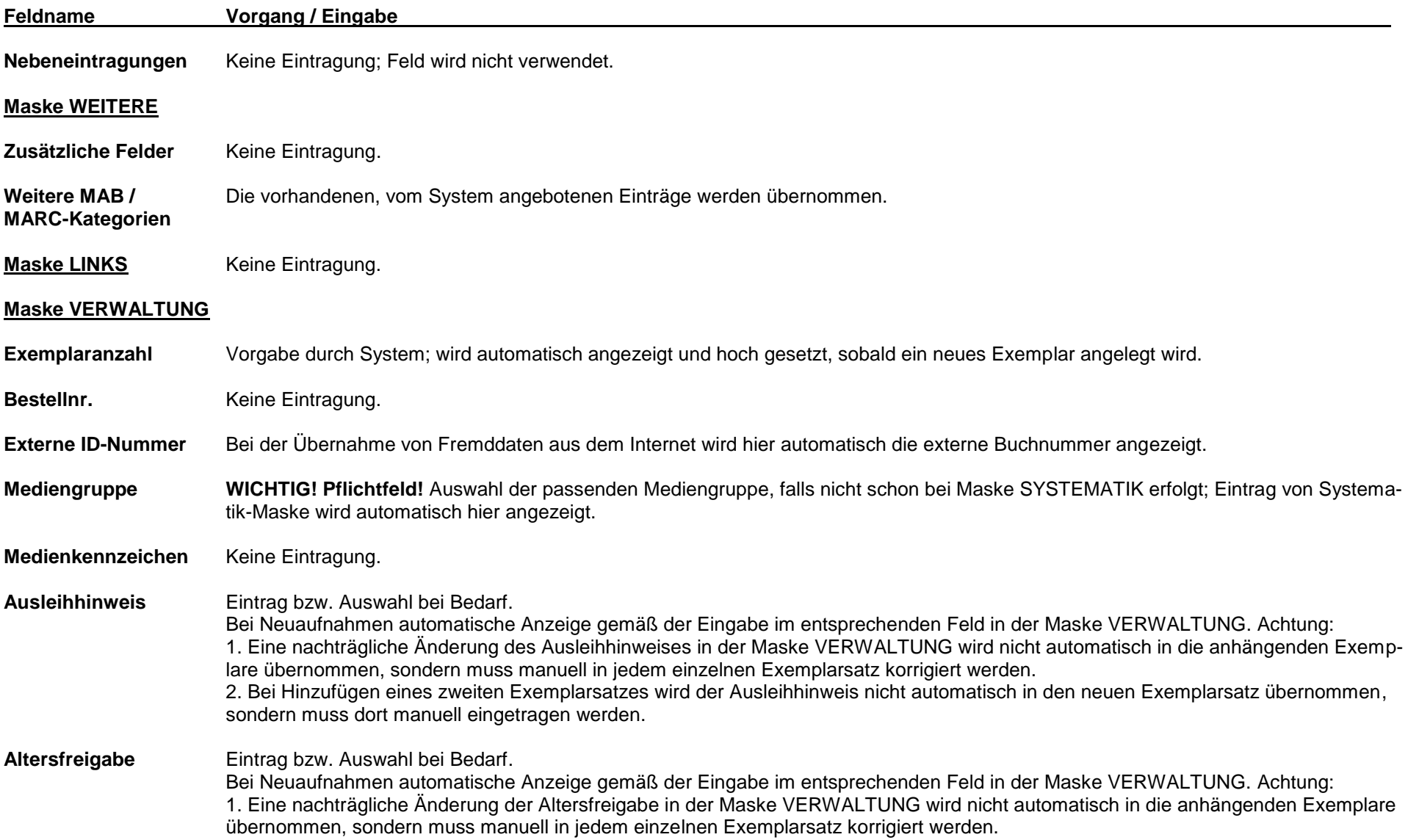

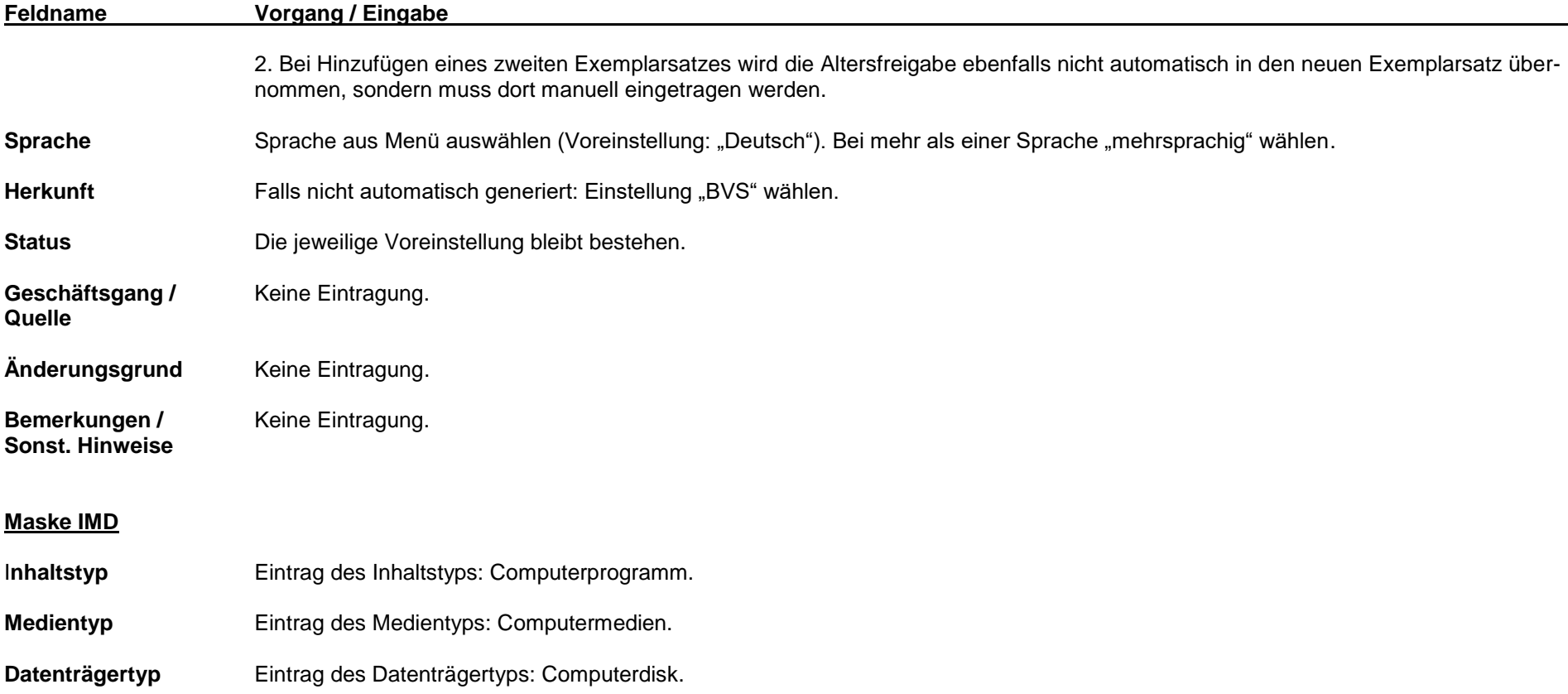

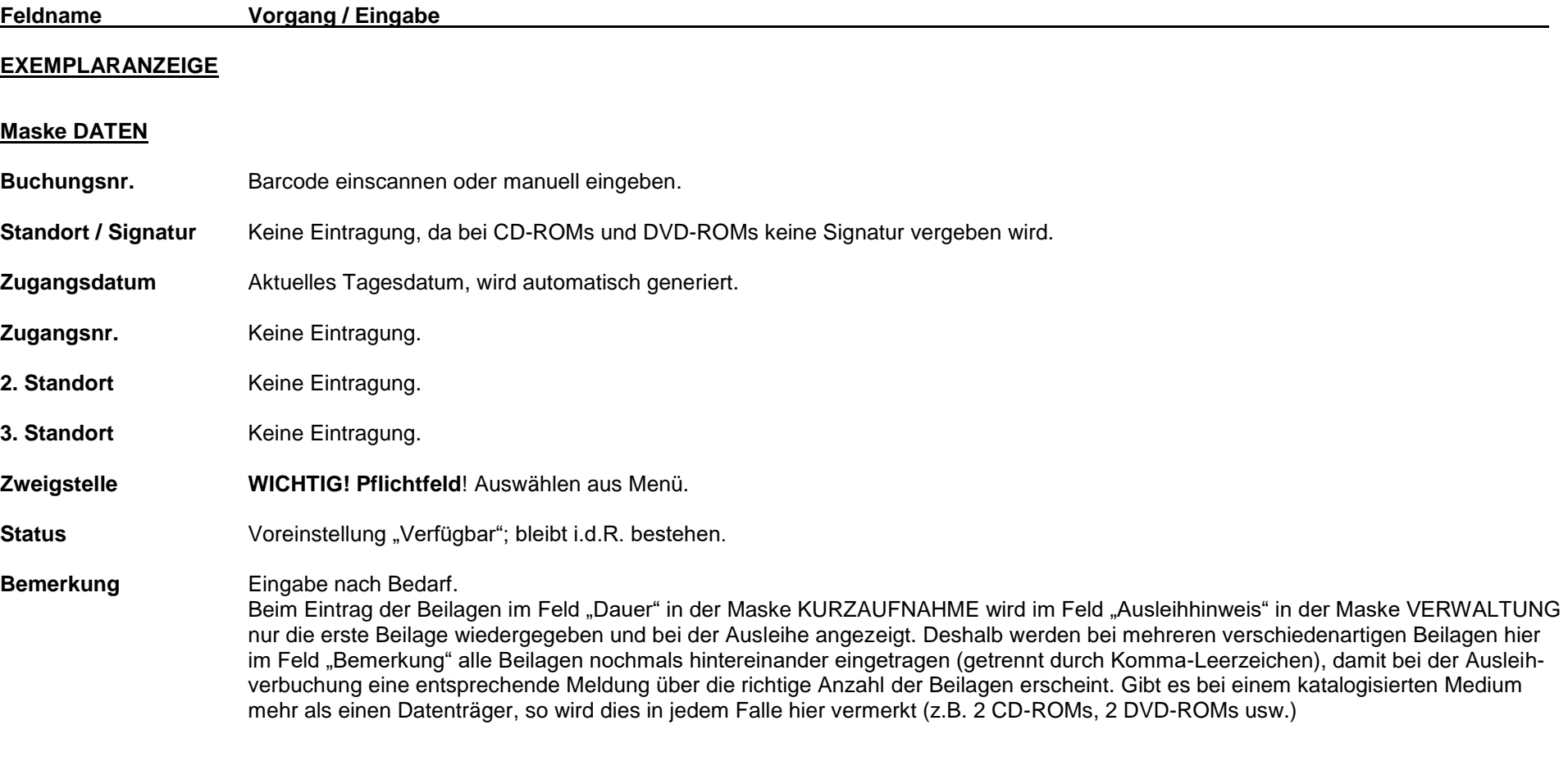

# **Maske AUSLEIHDATEN**

**Verfasser** Automatische Anzeige entsprechend der vorherigen Eingaben.

19

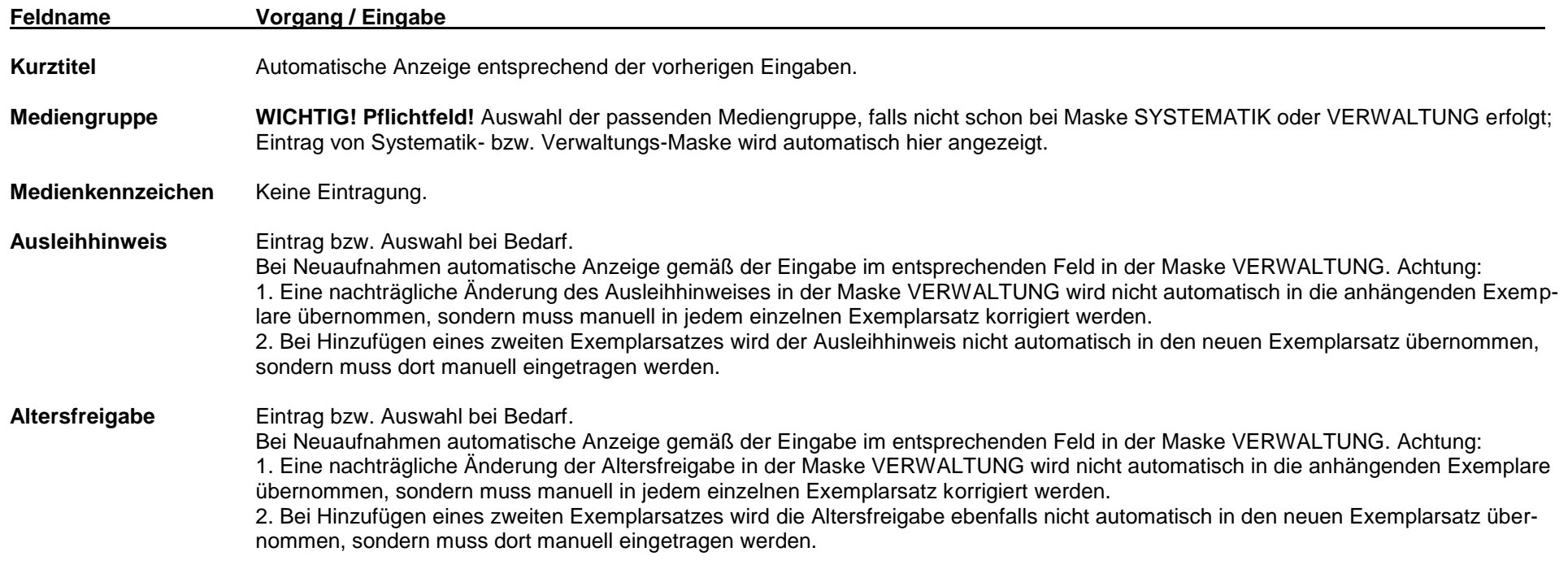

#### **Maske WEITERE FELDER**

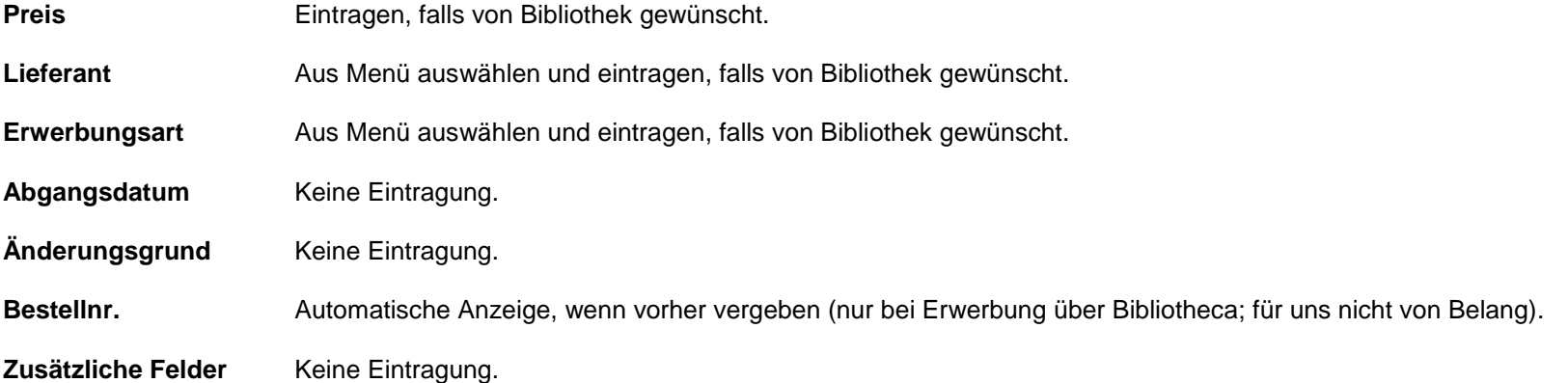

# **2. Bildtonträger: DVD-Videos und Videokassetten**

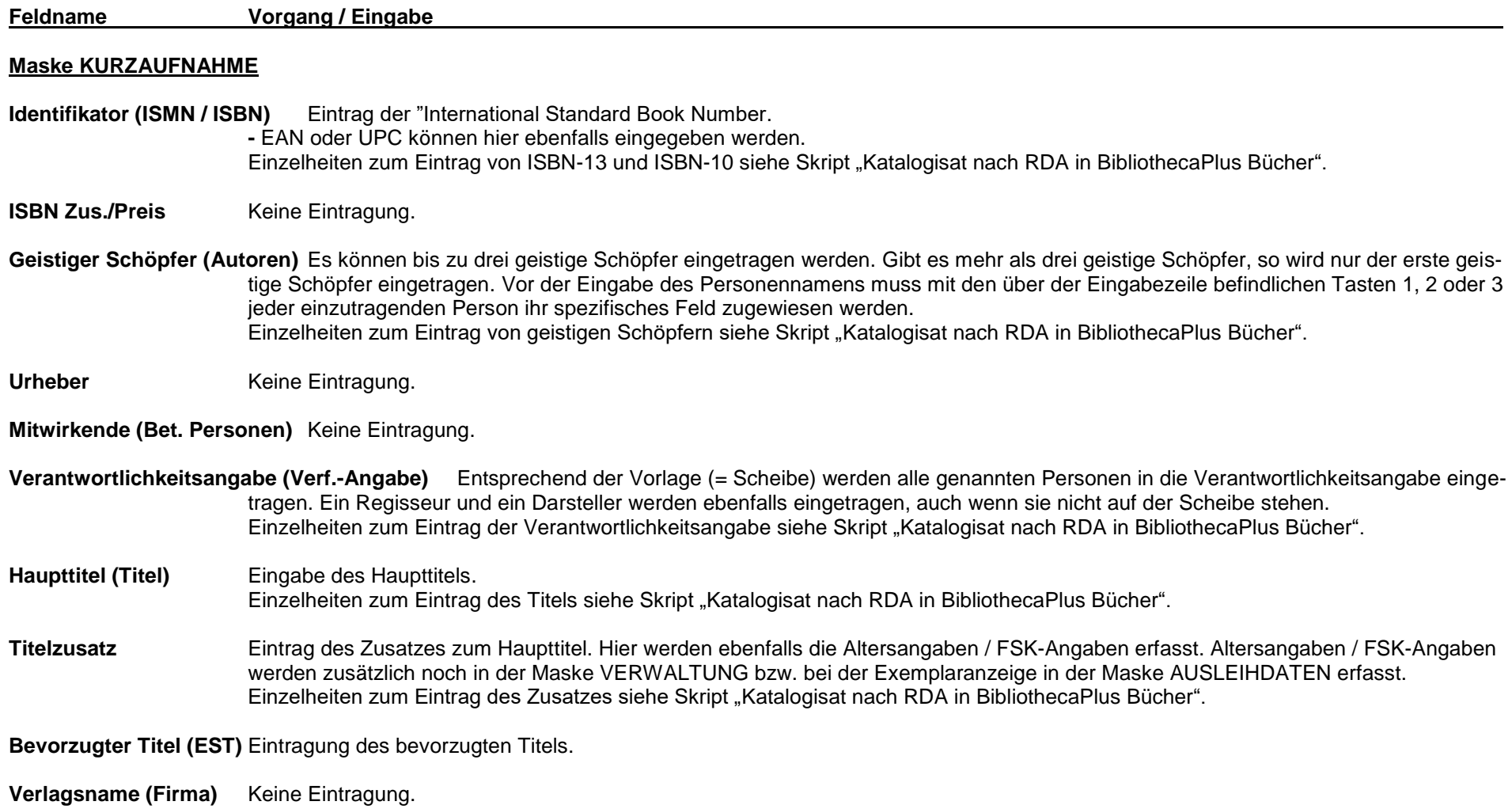

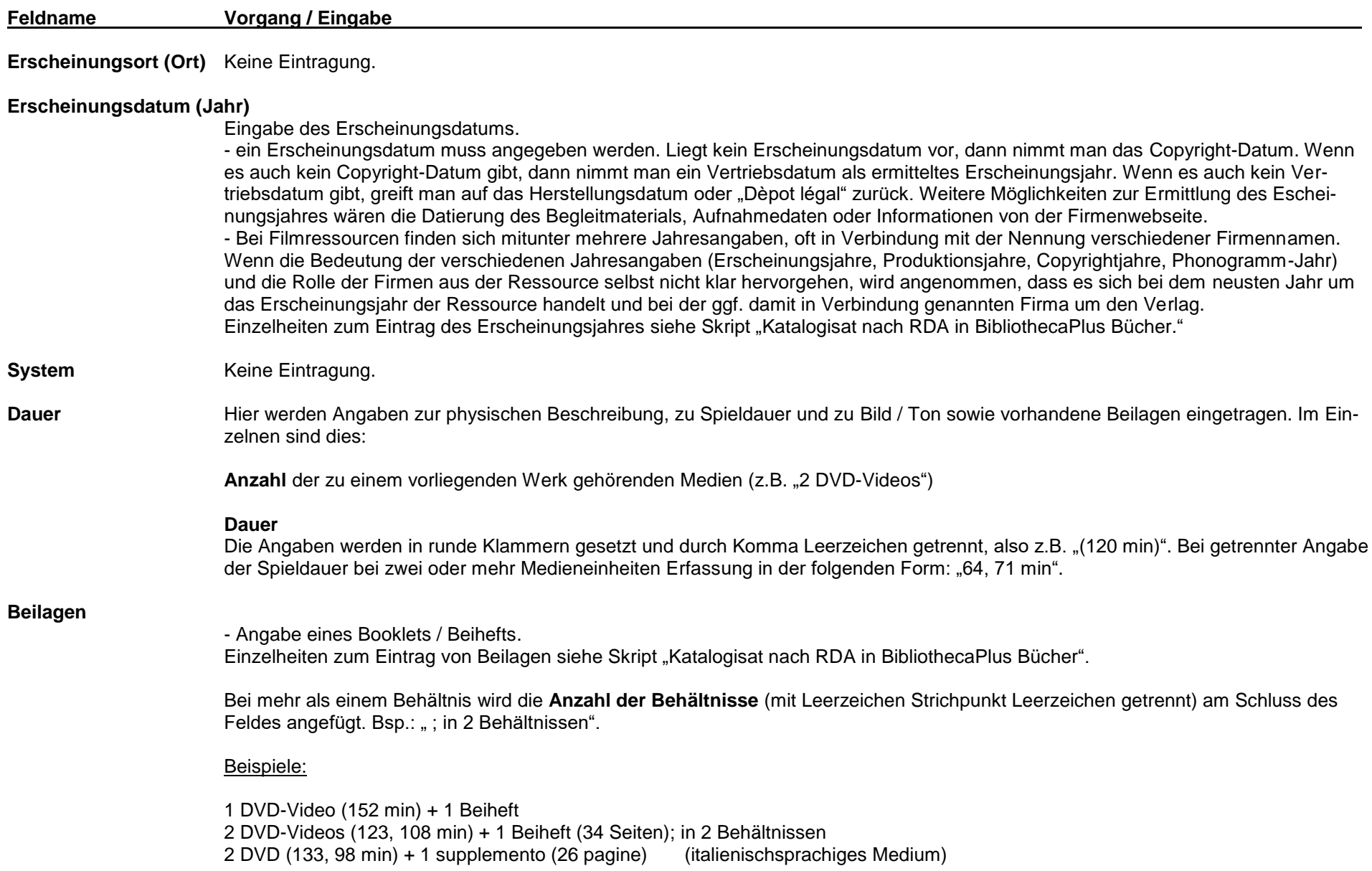

21

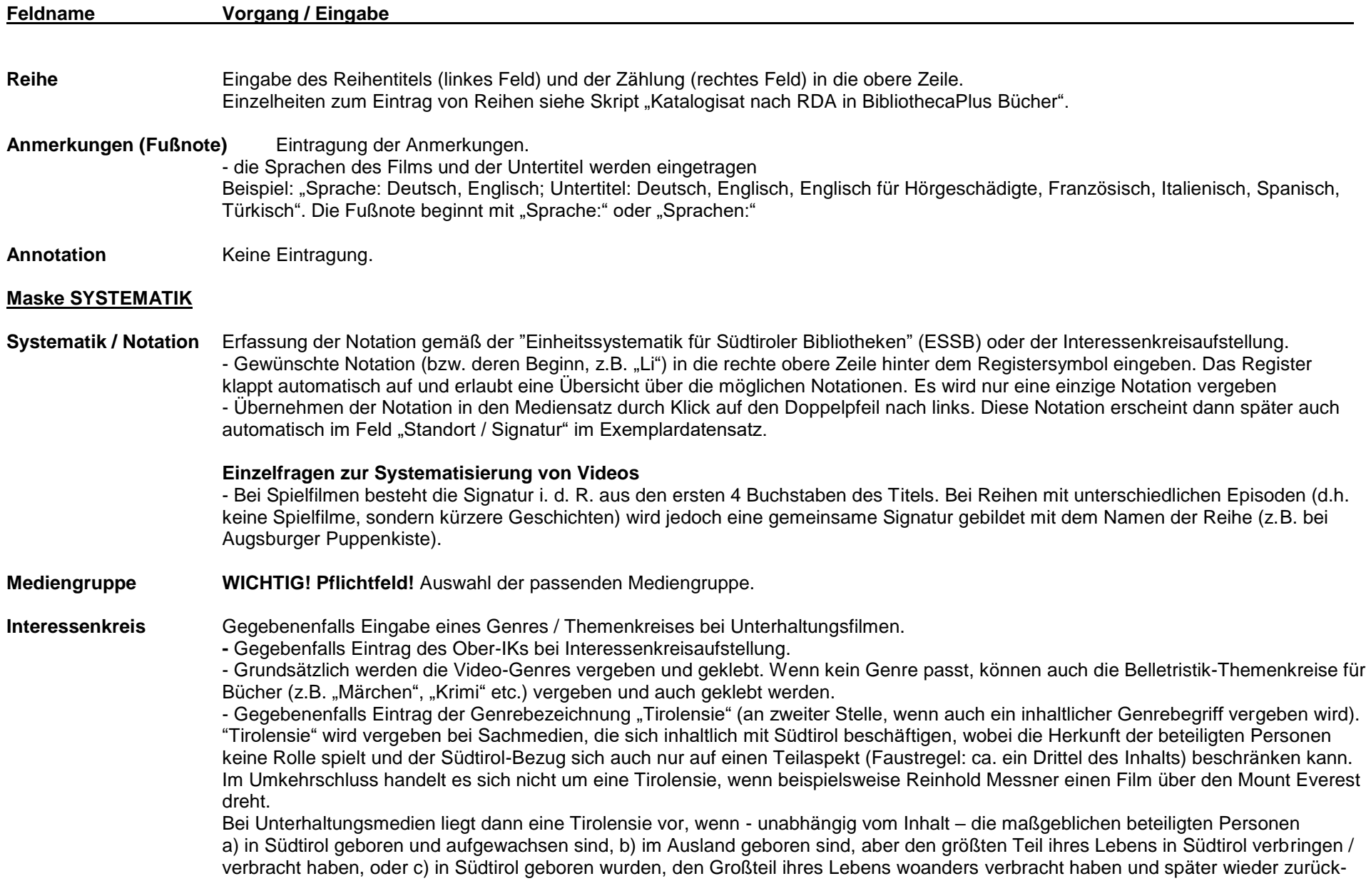

![](_page_22_Picture_124.jpeg)

![](_page_23_Picture_118.jpeg)

# **Feldname Vorgang / Eingabe EXEMPLARANZEIGE Maske DATEN Buchungsnr.** Barcode einscannen oder manuell eingeben. **Standort / Signatur** Automatische Generierung der ersten vier Zeichen des Hauptsachtitels durch das Programm. Auf richtige Etikettenfarbe achten! Gegebenenfalls kann hier eine von der Bibliothek gewünschte abweichende Signatur eingegeben werden. Achtung: - Bei Unterhaltungsmedien steht die Signatur in der zweiten Zeile (Programmfehler) und muss manuell in die erste Zeile geholt werden! - Bei Sachmedien werden zusätzlich zur Systematikstelle die ersten 4 Buchstaben des Autors bzw. der verantwortlichen Person generiert; diese müssen manuell gelöscht werden! **Zugangsdatum** Aktuelles Tagesdatum, wird automatisch generiert. **Zugangsnr.** Keine Eintragung. **2. Standort** Keine Eintragung. **3. Standort** Keine Eintragung. **Zweigstelle WICHTIG! Pflichtfeld**! Auswählen aus Menü. **Status** Voreinstellung "Verfügbar"; bleibt i.d.R. bestehen. **Bemerkung Eingabe nach Bedarf.** Beim Eintrag der Beilagen im Feld "Dauer" in der Maske KURZAUFNAHME wird im Feld "Ausleihhinweis" in der Maske VERWALTUNG nur die erste Beilage wiedergegeben und bei der Ausleihe angezeigt. Deshalb werden bei mehreren verschiedenartigen Beilagen hier im Feld "Bemerkung" alle Beilagen nochmals hintereinander eingetragen (getrennt durch Komma-Leerzeichen), damit bei der Ausleihverbuchung eine entsprechende Meldung über die richtige Anzahl der Beilagen erscheint. Gibt es bei einem Medium mehr als einen Datenträger, so wird dies in jedem Falle hier vermerkt (z.B. 2 DVD-Videos, 2 Videokassetten).

25

![](_page_25_Picture_124.jpeg)

Zusätzliche Felder Keine Eintragung.

![](_page_27_Picture_174.jpeg)

**Annotation / Beschreib.** Anzeige von Zusatzinformationen aus der Fremddatenübernahme (Kurzbeschreibungen / Rezensionen).

![](_page_28_Picture_109.jpeg)

![](_page_29_Picture_98.jpeg)

![](_page_30_Picture_120.jpeg)

![](_page_31_Picture_47.jpeg)

#### **Übergreifende Einzelfragen:**

Wenn es sich um die Zusammenfassung mehrerer Medien in mehr als einer Einheit handelt (z.B. Hörbuch "Selbs Betrug", 7 CDs in 2 Schubern), wird dennoch nur ein Katalogisat angefertigt, das auch mit nur einem Inventarsatz verknüpft wird.

Sind mehrere CDs bzw. DVDs mit unterschiedlichen Titeln in einer Hülle zusammengefasst, so werden alle Haupttitel erfasst. Die einzelnen Titel werden mit Leertaste Semikolon Leertaste voneinander getrennt (z.B. "Der Patriot" ; "Glory" ; "Johanna von Orleans" auf 3 DVDs, in einer Hülle verpackt). Im Feld "Dauer" werden die Minutenzahlen für alle enthaltenen Medien angegeben, und zwar in folgender Form: "3 DVD-Videos (158, 132, 108 min)".